# theben

Instruções de utilização Módulo temporizador **LUXOR 414**

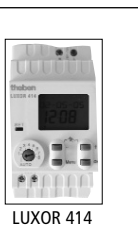

309 184 03

### **1.0 Uso adequado**

O módulo temporizador **LUXOR** amplia a gama de aparelhos **LUXOR** já existente. É adequado para a instalação em moradias e apartamentos, escritórios, etc. O aparelho destina-se a ser montado regulamentarmente no quadro de comando ou no quadro de distribuição.

É adequado para a utilização em compartimentos secos com um nível de sujidade normal. O módulo temporizador é um interruptor horário de 8 canais com função astronómica. Comanda os restantes aparelhos pela hora.

### **2.0 Breve descrição**

- Utlilize apenas um módulo temporizador por sistema. •
- O módulo temporizador LUXOR funciona como unidade autónoma. Está liga-• do ao sistema LUXOR através de uma interface COM de 2 fios.
- O módulo possui um mostrador digital. É programado por dados alfa-• numéricos.
- Os comandos (valores de tempo e percentagem) são transmitidos aos outros módulos através da interface COM.
- Com o módulo temporizador, podem executar-se não só comandos standard, mas também seguir horas astronómicas para comutação.
- O aparelho possui um automatismo de hora de Verão/Inverno, 8 canais de atribuição livre, assim como uma reserva de energia (para 4 horas).

### **3.0 Notas de segurança**

Para poder excluir qualquer perigo de incêndio ou de choque eléctrico, o aparelho deve ser conectado e montado exclusivamente por um electricista conforme as prescrições nacionais e as respectivas disposições de segurança. Intervenções e alterações no aparelho levam à perda do direito de garantia.

- Utilizar o temporizador apenas em locais secos.
- Utilizar o interruptor horário apenas em condições ambientes de sujidade normal.
- Temporizador para montagem de distribuidores em carril perfilado de 35 mm (DIN EN50022); pode ser montado na parede com cobertura de aperto adicional.
- Apesar das sofisticadas medidas de protecção, campos electromagnéticos fortes podem causar avarias no temporizador comandado por microprocessador.

### **Antes da instalação, tenha em atenção:**

- Utilizar uma linha separada para alimentação da tensão de serviço.
- Não montar o aparelho na proximidade imediata de fontes de interferências, por ex., transformadores, contactores, PCs, receptores de televisão e aparelhos de telecomunicações.
- Após uma avaria, efectuar um RESET. **Nota**: Os comandos programados ficam memorizados em EEPROM.
- Aparelhos fortemente geradores de calor que se encontrem perto do aparelho reduzem o seu tempo de vida.

### **4.0 Descrição da área de comando**

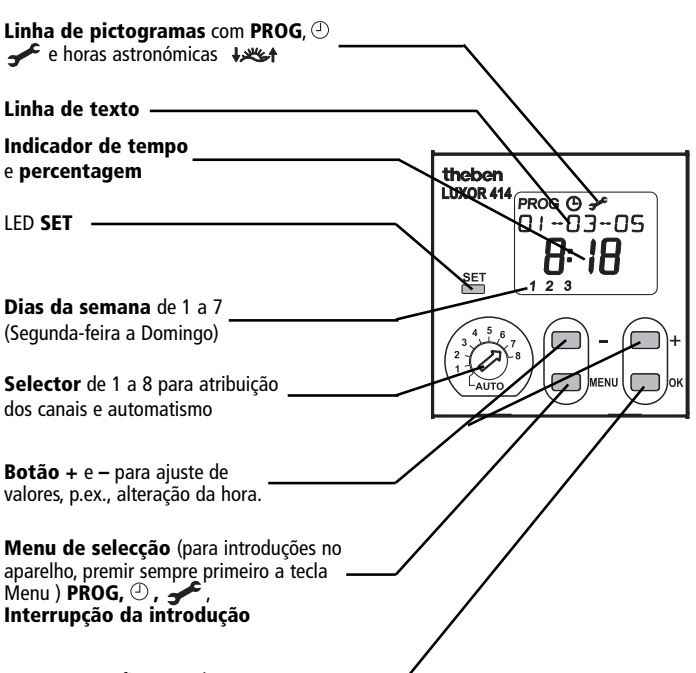

Botão **OK** Confirmação da selecção ou da programação

### **5.0 Descrição dos terminais**

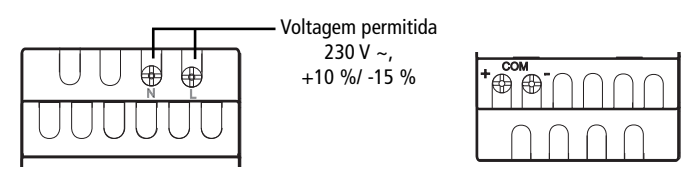

### **6.0 Ligação dos aparelhos suplementares**

- Utilizar os seguintes cabos: cabo bus EIB/KNX do tipo YCYM ou Y(ST)Y ou cabo de telecomunicações J-Y(ST)Y.
- Ligar a blindagem dos dois lados ao borne bus negativo do canal COM.
- O comprimento do cabo COM pode ser de até 100 m.
- Dispor o cabo COM sempre separado de outros cabos (cabo próprio).
- Não dispor o cabo COM paralelamente a cabos de 230 V.
- Pode ser ampliado a um máx. de 16 aparelhos incl. o módulo base.
- Respeite a polaridade correcta!
- -> Em caso de avaria do cabo COM, o LED SET fica permanentemente intermitente.

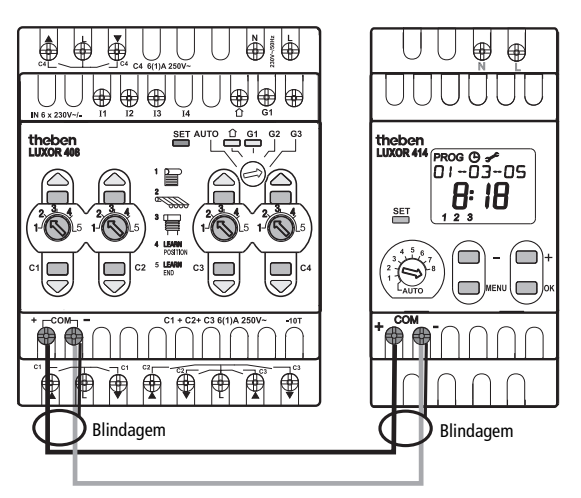

### **7.0 Visualização do menu de introdução**

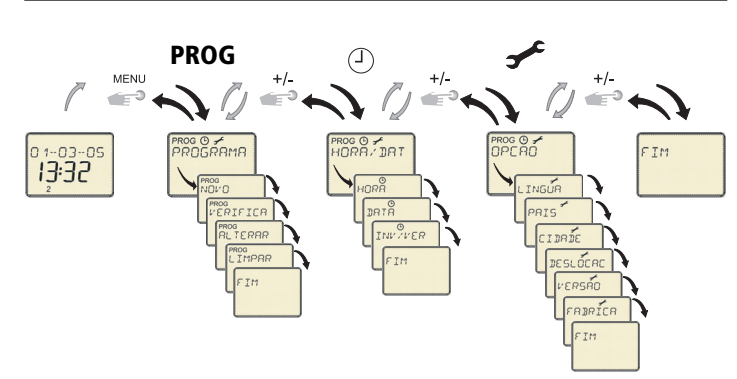

### **Procedimento de reiniciação**

Faça uma reinicialização, premindo simultaneamente as 3 teclas **–, +** e **OK**. Os comandos guardados mantêm-se, assim como a língua, o país e a localidade. A hora, pelo contrário, terá de ser introduzida novamente.

### **Modo DESL. AUTOM.**

Em modo Auto, prima as duas teclas **–** e **+** durante ca. 2 seg. O relógio comuta para o chamado **Modo DESL. AUTOM.** No mostrador aparece **DESL. AUTOM.**. Não são enviados mais comandos através da interface COM. Ao pressionar novamente as teclas **+** e **– porá o aparelho novamente em funcionamento.**

### **8.0 Colocação em funcionamento**

- **1.** Com as teclas **+** ou **–**, seleccione a língua desejada (p.ex., **PORTUGUÊS**), seguidamente o país (p.ex., **PORTUGAL** e a localidade (p.ex., **PORTO**).
- **2.** Guarde de cada vez com a tecla **OK**.
- **3.** Com as teclas **+** ou **–**, seleccione o **ANO, MÊS, DIA** e a **HORA**.
- **4.** Guarde de cada vez com a tecla **OK**.

O temporizador está pronto a funcionar.

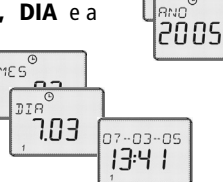

### **9.0 Menu PROGRAMA PROG**

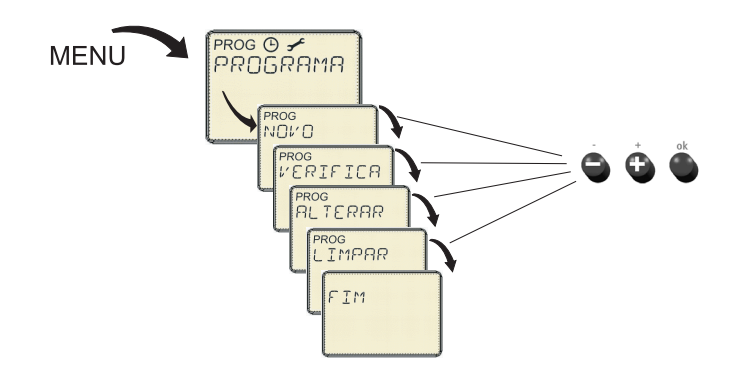

No menu principal **PROG** são introduzidos e consultados os comandos. Pode escolher entre **TEMPO DE LIGACAO – HORA ASTRONÓMICA – HORA DE BLOQUEIO**.

#### **• Seleccionar o canal**

**1.** Com a tecla **Menu**, seleccione o item do menu **PROG**.

- **2.** Confirme com a tecla **OK**. Surge **CANAL**.
- **3.** Com as teclas **+** ou **–**, seleccione o canal C (8 canais possíveis).

### **• Submenu NOVO**

#### **Introduzir TEMPO DE LIGACAO (COMANDOS)**

- **1.** Com a tecla **Menu**, seleccione o item do menu **PROG**.
- **2.** Confirme com a tecla **OK**. Após a selecção do canal, aparece o submenu **NOVO**. Premindo novamente a tecla **OK**, aparece o número de posições de memória livres.
- **3.** Confirme com a tecla **OK**. Surge **TEMPO DE LIGACAO**.
- **4.** Confirme com a tecla **OK**. Aparece a **HORA**.
- **5.** Com as teclas **+** ou **–**, seleccione a hora desejada e, seguidamente, o valor percentual.
- **6.** Confirme com a tecla **OK**. Surge **SEGUNDA-FEIRA (2a FEIRA)**.
- **7.** Com as teclas **+** ou **–**, seleccione o dia da semana.
- **8.** Confirme com a tecla **OK**. Surge **COPIAR**.
- **9.** Com as teclas + ou –, seleccione **GUARDAR** dados **COPIAR** para outro dia da semana.
- **10.**Confirme com a tecla **OK**. Surge **ADIC 3a (PARA TERÇA PARA QUARTA, PARA QUINTA, etc.)**.

Premindo a tecla **OK**, pode transferir os valores para todos os dias da semana. Pode saltar dias da semana com as teclas **+** ou **–**. Aparece **GRAVAR**.

ADIC 38 **GRAVAR** 

**28 FEIRR** 

ROG<br>IOV O ROG<br>IFMPN DF

ROG<br>เกิดค <u> ทิอร</u>

> PERCENT  $1.0%$

**11.**Confirme com a tecla **OK**. Todos os dados estão guardados.

**12.**Pode programar uma outra hora de comando, ou abandonar o programa premindo a tecla Menu.

#### **Introduzir HORAS ASTRONÓMICAS**

Se seleccionar **ASTRO**, os comandos são executados de acordo com as horas estimadas do nascer e pôr do Sol.

- **1.** Com a tecla **Menu**, seleccione o item do menu **PROG**.
- **2.** Confirme com a tecla **OK**. Após a selecção do canal, aparece o submenu **NOVO**.
- **3.** Confirme com a tecla **OK**.
- Com as teclas **+** ou **–**, seleccione **ASTRO**.
- **4.** Confirme com a tecla **OK**. Surge **MANHÃ**.
- **5.** Confirme com a tecla **OK**. Surge **--.- PERCENT**.
- **6.** A função astronómica é desactivada com a definição **--.-**.
- **7.** Com as teclas **+** ou **–**, seleccione a percentagem desejada.
- **8.** Confirme com a tecla **OK**. Aparece **NÃO ATE** (isto significa que um comando não poderá ser efectuado antes desta hora devido à hora astronómica).
- **9.** A hora NÃO ATE DE é desactivada com a definição **--.-**.
- **10.**Com as teclas **+** ou **–**, seleccione a hora desejada.
- **11.**Confirme com a tecla **OK**. Surge **2a FEIRA**.
- **12.**Execute os passos **7 a 11** descritos acima (Introduzir comandos). Seguidamente, surge **NOITE**.
- **13.**Execute novamente os passos **5 a 12** descritos acima (Introduzir horas astronómicas).

#### **Introduzir HORAS DE BLOQUEIO**

(para bloquear, p.ex., um comando de claridade ou fazer uma interrupção nocturna)

- **1.** Com a tecla **Menu**, seleccione o item do menu **PROG**.
- **2.** Confirme com a tecla **OK**. Após a selecção do canal, aparece o submenu **NOVO**.
- **3.** Confirme com a tecla **OK**.
- Com as teclas **+** ou **–**, seleccione **HORA DE BLOQUEIO**.
- **4.** Confirme com a tecla **OK**. Surge **MANHÃ**.
- **5.** Confirme com a tecla **OK**. Aparece a **HORA**.
- **6.** Com as teclas **+** ou **–**, seleccione a hora desejada e, seguidamente, o valor percentual.
- **7.** Confirme de cada vez com a tecla **OK**. Surge **SEGUNDA-FEIRA (2a FEIRA)**.
- **8.** Execute os passos **7 a 11** descritos acima (Introduzir comandos).
- **9.** Seguidamente, surge **NOITE**.
- **10.**Execute novamente os passos **5 a 8** descritos acima (Introduzir horas de bloqueio).

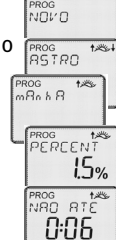

ROG<br>VOL′O

PROG<br>HORR

PROG<br>HORA DE  $R^{ROG}$ 

> PROG<br>PERCENT  $15%$

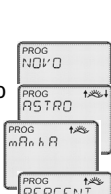

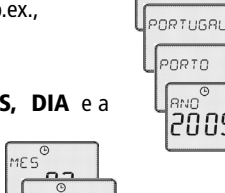

PORTUGES

**PROG O <del>Z</del> PROG**<br>CRNRL  $\overline{1}$ E

**Por dia e canal, pode introduzir-se apenas uma hora astronómica ou uma hora de bloqueio para de manhã e à noite.**

### **• Submenu VERIFICAR ou ALTERAR**

### **Consultar os comandos individualmente**

São mostrados os comandos programados do canal seleccionado de Segunda-feira para a frente.

- **1.** Seleccione, com a tecla **Menu**, o item do menu **PROG**.
- **2.** Confirme com a tecla **OK**.
- **3.** Seleccione o canal com os comandos guardados (C1, C2, etc..)
- **4.** Seleccione com a tecla **+** o submenu **VERIFICAR**.
- **5.** Confirme com a tecla **OK**.
	- Surge o 1º comando programado.
- **6.** Accione as teclas **+** ou **–**. Aparece o respectivo valor percentual.

Premindo novamente estas teclas, aparece o comando seguinte/anterior.

## **Alterar ou limpar comandos isolados**

As alterações só são efectuadas no comando exibido naquele momento. Um grupo é sempre alterado na totalidade. Se desejar alterar ou limpar um único comando, então

- **1.** Seleccione, com a tecla **Menu**, o item do menu **PROG**.
- **2.** Confirme com a tecla **OK**.
- **3.** Seleccione o canal com os comandos guardados (C1, C2, etc..)
- **4.** Seleccione com a tecla **+** o submenu **ALTERAR**.
- **5.** Com as teclas **+** ou **–**, seleccione o comando desejado.
- **6.** Com as teclas **+** ou **–**, seleccione o comando que deseja alterar ou apagar.
- **7.** Confirme com a tecla **OK**.
- **8.** Com as teclas **+** ou **–**, seleccione um novo valor ou apague o existente.
- **9.** Confirme de cada vez com a tecla **OK**.

### **• Submenu LIMPAR**

- **1.** Seleccione, com a tecla **Menu**, o item do menu **PROG**.
- **2.** Confirme com a tecla **OK**.
- **3.** Seleccione com a tecla **+** o submenu **LIMPAR**.
- **4.** Confirme com a tecla **OK**. Há 3 diferentes submenus à escolha:
	- **ISOLADO**: apagar um só comando
	- **CANAL**: apagar os comandos de um canal
	- **TODOS**: apagar todos os comandos (memória vazia).
- **5.** Confirme, p.ex., **ISOLADO** com a tecla **OK**. Ver **6. no submenu VERIFICAR/ALTERAR**.
- **6.** Confirme com a tecla **OK**.
	- Aparece **LIMPAR** e o comando pode ser apagado.
- **7.** Confirme com a tecla **OK**. O comando é apagado.
- **8.** Se desejar apagar mais comandos, repita os passos de **1 a 7**.

### **10.0 Menu HORA/DATA**

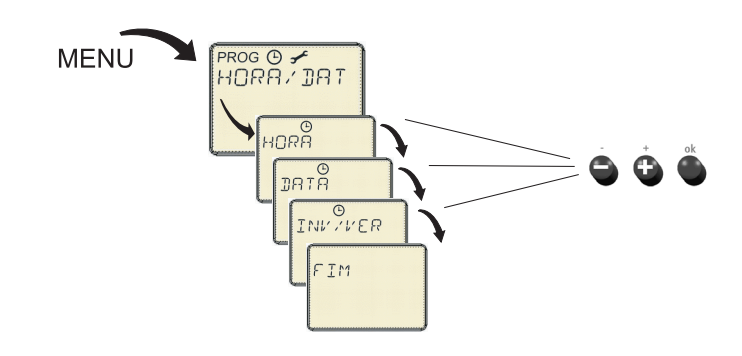

No menu,  $\odot$  pode ajustar ou alterar a hora, a data e a hora de Verão/Inverno.

- **1.** Seleccione com a tecla **Menu** o ponto do menu  $\odot$ .
- **2.** Confirme com a tecla **OK**. Aparece **HORA**.
- **3.** Confirme com a tecla **OK**.
- **4.** Com as teclas **+** ou **–**, seleccione a hora actual.
- **5.** Confirme com a tecla **OK**.

### **Ajustar a DATA**

Para introduzir a **DATA** (**ANO, MÊS** e **DIA**), repita os passos descritos acima.

### **Automatismo da hora de Verão/Inverno (INV/VER)**

Pode escolher entre **COM V/I** e **SEM V/I**. Se desejar ajustar o automatismo da hora de Verão/Inverno, seleccione-o na tabela.

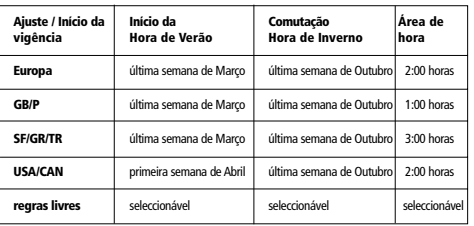

- **1.** Seleccione, com a tecla **Menu**, o item do menu  $\odot$ .
- **2.** Confirme com a tecla **OK**.
- **3.** Seleccione com a tecla + o submenu **INV/VER**.
- **4.** Confirme com a tecla **OK**.
- **5.** Com as teclas **+** ou **–**, seleccione **COM V/I**.
- **6.** Confirme com a tecla **OK**.
- **7.** Com as teclas **+** ou **–**, seleccione uma regra de comando na tabela (p. ex., **EUROPA**).
- **8.** Confirme com a tecla **OK** (esta regra está activada). Surge **FIM**.
- **9.** Com a tecla **OK**, volta ao modo Auto.

#### **Desactivar o automatismo da hora de Verão/Inverno**

- **1.** Execute os passos **7 a 11** descritos acima.
- **2.** Com as teclas **+** ou **–**, seleccione **SEM V/I**.
- **3.** Confirme com a tecla **OK**. Aparece **FIM**.
- **4.** Com a tecla **OK**, volta ao modo Auto.

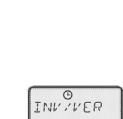

SEM VYT

PROG ⊙ <del>/</del><br>PROGRAMA PROG ⊙ <del>/</del><br>HORA / ]IA T

INV VER

EUROPR  $57<sub>M</sub>$ 

COM V/T

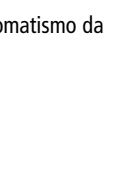

™°© <del>/</del><br>PROGRAMA ROG O <del>/</del><br>HORA / JAT e<br>ARDF

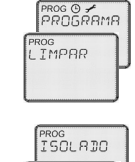

-<br>CRNRI L  $\cdot$ 

ROG O

PROG<br>VERIFICR

eneo de<br>**0:25** жы<br>ТЕМРО ДЕ LO<sub>%</sub>

PROG<br>SEGUINTE

PROG O <del>S</del><br>PROGRAMA **PROG**<br>RLTERRR

**ROG<br>EMPO DE**<br>D:25 <sup>PROG</sup><br>LIGRCRO I.O<sub>%</sub> PROG<br>SEGUINTE **PROG**<br>I TMPRR

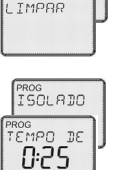

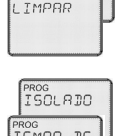

### **11.0 Menu OPÇÕES**

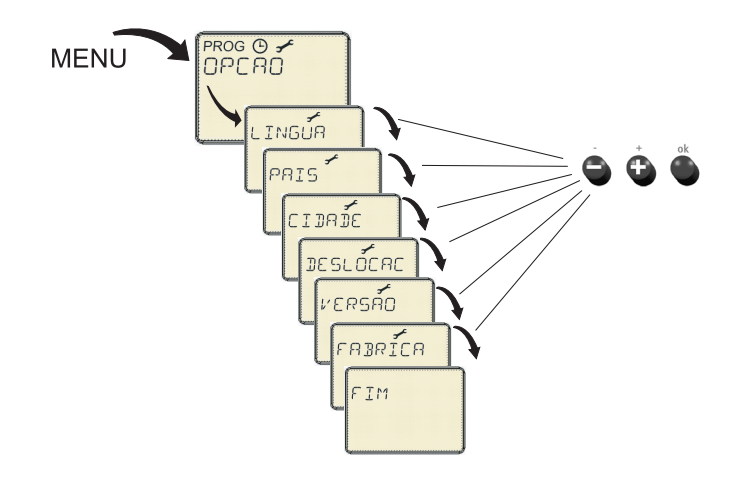

No menu, pode alterar os ajustes básicos como língua, país, cidade, deslocamento astronómico, versão e ajustes de fábrica.

#### **Ajustar a LÍNGUA, PAÍS e CIDADE**

- **1.** Seleccione, com a tecla **Menu**, o item do menu **OPCAO**.
- **2.** Confirme com a tecla **OK**.
- **3.** Seleccione, com as teclas **+** ou **–**, o submenu **LÍNGUA, PAÍS** ou **CIDADE**.
- **4.** Confirme de cada vez com a tecla **OK**.
- **5.** Com as teclas **+** ou **–**, seleccione a configuração desejada e confirme com **OK**.

#### **Ajustar o DESLOCAMENTO ASTRONÓMICO**

- **1.** Seleccione, com a tecla **Menu**, o item do menu **OPCAO**.
- **2.** Confirme com a tecla **OK**.
- **3.** Seleccione, com as teclas **+** ou **–**, o submenu **DESLOCACAO ASTRO**.

### Surge **MANHÃ** ou **NOITE**.

**4.** Seleccione, com as teclas **+** ou **–**, o valor desejado e confirme com **OK**.

### **Repor os AJUSTES DE FÁBRICA (FABRICA DATA)**

- **1.** Seleccione, com a tecla **Menu**, o item do menu **OPCAO**.
- **2.** Confirme com a tecla **OK**.
- **3.** Seleccione, com as teclas **+** ou **–**, o submenu **FABRICA DATA**. Surge **CONFIRMAR**.
- **4.** Confirme com a tecla **OK**.

Se confirmar com a tecla **OK**, os seguintes valores serão configurados (de acordo com o estado na altura do fornecimento):

**Língua** = alemão **País** = Alemanha **Cidade** = Berlim **Deslocamento astronómico** = 0 min. para os dois **Regra VE/IN** = Europa, activada

Todos os outros canais são apagados.

### **12.0 Consulta das horas astronómicas**

#### **Hora astronómica:**

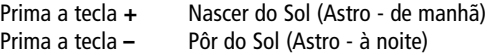

### **13.0 Programas seleccionáveis 1 a 8**

Se desejar ajustar/alterar a atribuição dos intervalos de comutação activos dos comandos programados:

**•** Escolha um canal (**1 a 8**) com o selector (ver Fig. 1). O LED **SET**, assim como os LEDs de controle do intervalo de comutação activo no momento acendem-se.

#### **O intervalo de comutação não entrará mais num comando programado:**

**•** Prima brevemente a tecla respeitante ao intervalo de comutação a alterar até que o LED de controle se apague.

#### **O intervalo de comutação deverá entrar futuramente num comando programado:**

**•** Prima brevemente a tecla respeitante ao intervalo de comutação a alterar até que o LED de controle se acenda.

#### **Finalizar a programação:**

**•** Ligue de novo o selector para a pos. **Auto.**

#### **Fig. 1**

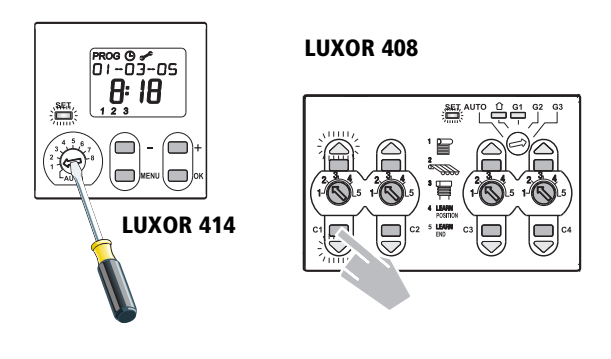

### **14.0 Dados técnicos**

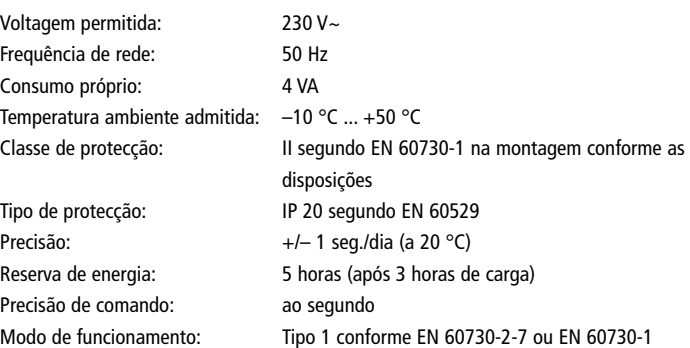

#### **Theben AG**

Hohenbergstr. 32 72401 Haigerloch Tel. +49 (0) 74 74/6 92-0 Fax +49 (0) 74 74/6 92-150

#### **Assistência técnica**

Tel. +49 (0) 90 01 84 32 36 Fax +49 (0) 74 74/6 92-207 hotline@theben.de

**Endereços, números de telefone, etc., em www.theben.de**

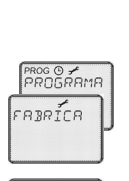

CONFIRMA

PROG ⊙ <del>≮</del><br>PROGRAMA ROG O<br>JPC AO ็น INGน<sup>ี</sup>ค

ROG O <del>S</del><br>PROGRAMA ROG O -<br>DPC BD งอะรับ  $R_{n}$   $R_{n}$   $R_{n}$